#### PHY1610 - High Performance Scientific Computing with OpenMP

Ramses van Zon

March 22, 2022

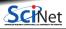

Ramses van Zon

PHY1610 - High Performance Scientific Computing with OpenMP

March 22, 2022 1 / 32

#### **Shared Memory Programming**

1

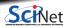

Ramses van Zon

PHY1610 - High Performance Scientific Computing with OpenMP

March 22, 2022 2 / 32

## **Shared Memory**

 One large blob of memory, different computing cores acting on it. All 'see' the same data.

• Any coordination done through memory.

• Could use message passing, but no need.

• Each code is assigned a thread of execution of a single program that acts on the data.

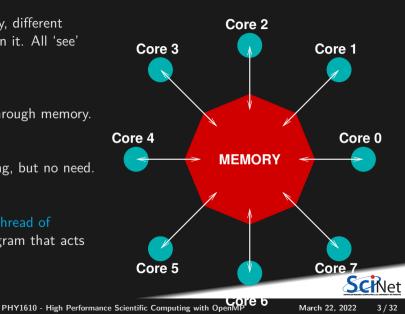

Ramses van Zon

## OpenMP

- For on-node, performant, portable parallel code
   E.g. multi-core, shared memory systems.
   But also GPU offloading
- Add parallelism to functioning serial code.
- https://openmp.org
- Compiler, run-time environment does a lot of work for us (divides up work)
- But we have to tell it how to use variables, where to run in parallel, ...
- Works by adding compiler directives to C, C++, or Fortran code

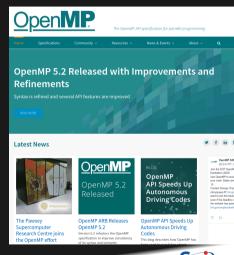

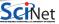

Ramses van Zon

## **OpenMP basic operations**

In code:

• In C++, you add lines starting with #pragma omp This parallelizes the subsequent code block.

When compiling:

• To turn on OpenMP support, add -fopenmp to the compilation and link commands.

#### When running:

 The environment variable OMP\_NUM\_THREADS sets how many threads are to be used in parallel blocks.

```
$ cd $SCRATCH
$ git clone /scinet/course/phy1610/omp
$ cd omp
$ source setup
$ make omp-hello-world
```

## **OpenMP** example

```
#include <iostream>
#include <omp.h>
#include <string>
using namespace std;
int main() {
  cout << "At start of program\n";</pre>
  #pragma omp parallel
     cout << "Hello world from thread "</pre>
       + to_string(omp_get_thread_num()) + "!\n";
```

```
$ g++ -std=c++17 -02 -o omp-hello-world omp-hello-world.cc -fopenmp
$ #(or make omp-hello-world)
$ export OMP_NUM_THREADS=1
$ ./omp-hello-world
```

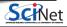

### **Output from OpenMP hello world**

\$ export OMP\_NUM\_THREADS=1
\$ ./omp-hello-world
At start of program
Hello world from thread 0!

\$ export OMP\_NUM\_THREADS=8
\$ ./omp-hello-world
At start of program
Hello world from thread 0!
Hello world from thread 3!
Hello world from thread 1!
Hello world from thread 7!
Hello world from thread 4!
Hello world from thread 5!
Hello world from thread 2!

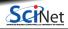

## What happened precisely?

\$ export OMP\_NUM\_THREADS=1
\$ ./omp-hello-world
At start of program
Hello world from thread 0!

\$ export OMP\_NUM\_THREADS=8
\$ ./omp-hello-world
At start of program
Hello world from thread 0!
Hello world from thread 6!
Hello world from thread 1!
Hello world from thread 1!
Hello world from thread 4!
Hello world from thread 5!
Hello world from thread 2!

```
#include <iostream>
#include <omp.h>
#include <string>
using namespace std;
int main() {
 cout << "At start of program\n";</pre>
 #pragma omp parallel
   cout << "Hello world from thread "
   +to string(omp get thread num())+"!\n";
```

- Threads were launched.
- Each prints Hello, world ...
- In seemingly random order.

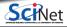

#### Running OpenMP batch jobs on the Teach cluster

Running parallel codes on the login node will quickly cause its cores to be oversubscribed.

Scaling and timing experiments are unreliable on the shared login node.

The Teach cluster has 40 other nodes, each with 16 cores, called the compute nodes.

For short interactive test, get access to compute nodes using debugjob, e.g., for 8 cores:

debugjob -n 8

For larger runs or test, you must submit a jobscript to the scheduler with sbatch:

```
#!/bin/bash
#SBATCH --nodes=1
#SBATCH --cpus-per-task=16
#SBATCH --time=1:00:00
#SBATCH --output=openmp_output_%j.txt
module load gcc
export OMP_NUM_THREADS=$SLURM_CPUS_PER_TASK
./openmp_example
```

#### **OpenMP: Language extension + a library**

- #pragma omp gives the language extensions
- #include <omp.h> give access to library functions such as

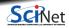

#### New example

```
#include <iostream>
#include <omp.h>
#include <string>
using namespace std;
int main()
  cout << "At start of program\n";</pre>
  #pragma omp parallel
    cout << "Hello world from thread "
      + to_string(omp_get_thread_num())
      + "!\n":
  cout << "There were "
    + to_string(omp_get_num_threads())
    + " threads.\n";
```

\$ make omp-num-threads2
\$ export OMP\_NUM\_THREADS=3
\$ ./omp-num-threads2

At start of program Hello world from thread 0! Hello world from thread 1! Hello world from thread 2! There were 1 threads.

Strange, says: 'There were 1 threads.'. Why? Because that is true outside the parallel

region!

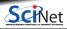

#### Variables to the rescue!

- omp\_get\_num\_threads only returns the number of threads inside current region.
- Let's try to store the result of omp\_get\_num\_threads to a variable.

```
#include <iostream>
#include <omp.h>
int main() {
  int t, nthreads;
  #pragma omp parallel default(none) shared(nthreads) private(t)
    t = omp_get_thread_num();
    if (t == 0)
      nthreads = omp get num threads();
  }
  std::cout << "There were " << nthreads << " threads.\n";</pre>
}
```

• What are these extra shared and private clauses?

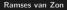

### Shared and Private Variables

#### **Shared Variables**

- A variable designated as shared can be accessed by all threads.
- For reading variable values, this is very convenient.
- For assigning to variables, this introduces potential race conditions.

#### **Private Variables**

- If a variable is designated as private, each thread gets its own separate version of the variable.
- Different threads cannot see other threads' versions.
- Thread-private versions do not have the value of the variable outside the parallel loop.
- The thread-private versions cease to exists after the parallel region.

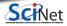

# default(none)

If a variable is not designated as either shared or private, the compiler chooses.

- That may seem like a nice feature, but try not to rely on this!
- With default(none), compilation fails if undesignated variables are used in parallel regions.
- This is a good thing; it tells you that you have not thought about the role of your variables inside the parallel region.

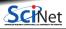

## What happens now?

```
#include <iostream>
#include <omp.h>
int main() {
  int nthreads, t;
  #pragma omp parallel \
              default(none) \
               shared(nthreads) \setminus
              private(t)
    t = omp get thread num():
    if (t == 0)
      nthreads = omp_get_num_threads();
  std::cout << "There were "
            << nthreads
            << " threads.\n":
```

\$ make omp-num-threads3
\$ export OMP\_NUM\_THREADS=3
\$ ./omp-num-threads3
There were 3 threads.

- Program runs, lauches threads.
- Each thread gets copy of t.
- Only thread 0 writes to nthreads.

Tip: Declare private variables, such as t, as local variables.

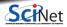

## What happens now?

```
#include <iostream>
#include <omp.h>
int main() {
  int nthreads:
  #pragma omp parallel \
              default(none) \
              shared(nthreads)
    int t = omp get thread num();
    if (t == 0)
      nthreads = omp_get_num_threads();
  std::cout << "There were "
            << nthreads
```

<< " threads.\n";

\$ make omp-num-threads3
\$ export OMP\_NUM\_THREADS=3
\$ ./omp-num-threads3
There were 3 threads.

- Program runs, lauches threads.
- Each thread gets copy of t.
- Only thread 0 writes to nthreads.

Tip: Declare private variables, such as t, as local variables.

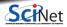

### **Single Execution**

- We do not care which thread sets nthreads.
- Might as well be the first thread that gets to it.
- OpenMP has a construct for this:

```
#include <iostream>
#include <omp.h>
int main()
{
    int nthreads;
    #pragma omp parallel default(none) shared(nthreads)
    #pragma omp single
    nthreads = omp_get_num_threads();
    std::cout << "There were " << nthreads << " threads.\n";</pre>
```

\$ make omp-num-threads5
\$ export OMP\_NUM\_THREADS=3
\$ ./omp-num-threads5
There were 3 threads.

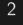

Loops

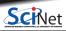

Ramses van Zon

PHY1610 - High Performance Scientific Computing with OpenMP

March 22, 2022 18 / 32

## Loops in OpenMP

Lots of loops in scientific code. Let's add a senseless loop:

```
#include <iostream>
#include <omp.h>
#include <string>
int main() {
 #pragma omp parallel default(none) shared(std::cout)
  int t = omp get thread num();
  for (int i=0; i<16; i++)</pre>
   std::cout << "Thread " + std::to_string(t)</pre>
             + " gets i=" + std::to_string(i) + "\n";
```

What would you expect this to do with e.g. 2 threads?

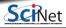

#### This is what it does:

\$ make omp-loop1 \$ export OMP\_NUM\_THREADS=2 \$ ./omp-loop1 Thread 0 gets i=0 Thread 0 gets i=1 Thread 0 gets i=2 Thread 1 gets i=0 Thread 0 gets i=3 Thread 1 gets i=1 Thread 0 gets i=4 Thread 1 gets i=2 Thread 0 gets i=5 Thread 1 gets i=3 Thread 0 gets i=6 Thread 1 gets i=4 Thread 0 gets i=7 Thread 1 gets i=5 Thread 0 gets i=8 Thread 1 gets i=6 Thread 0 gets i=9 Throad 1 Ramses van\_Zon

• Every thread executes all 16 cases!

• Probably not what we want.

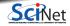

PHY1610 - High Performance Scientific Computing with OpenMP

## Worksharing in OpenMP

- We don't generally want tasks to do exactly the same thing.
- Want to divide a problem into pieces that threads works on.
- OpenMP has a worksharing construct: omp for.

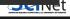

## Worksharing constructs in OpenMP

- omp for construct breaks up the iterations by thread.
- If doesn't divide evenly, does the best it can.
- Allows easy breaking up of work!
- Code need not know how many threads there are; OpenMP does the work division for you.

```
$ make omp loop2
$ export OMP NUM THREADS=2
$ ./omp loop2
Thread 0 gets i=0
Thread 0 gets i=1
Thread 0 gets i=2
Thread 1 gets i=8
Thread 0 gets i=3
Thread 1 gets i=9
Thread 0 gets i=4
Thread 0 gets i=5
Thread 0 gets i=6
Thread 0 gets i=7
Thread 1 gets i=10
Thread 1 gets i=11
Thread 1 gets i=12
Thread 1 gets i=13
Thread 1 gets i=14
Thread 1 gets i=15
```

PHY1610 - High Performance Scientific Computing with OpenMP

#### Less trivial example: DAXPY

#include <rarray>
#include "ticktock.h"

```
void init(rarray<double,1>& x, rarray<double,1>& y, rarray<double,1>& z);
```

```
int main()
{
    int n = 10'000'1000;
    rarray<double,1> x(n), y(n), z(n);
    double a = 5./3.;
    TickTock tt;
    tt.tick();
    init(x,y,z);
    mydaxpy(a,x,y,z);
    tt.tock("Tock registers");
}
```

#### **DAXPY** - Function definitions

#include <algorithm>

```
// Initialize arrays x and y with i<sup>2</sup> and i<sup>2-1</sup>, respectively
void init(rarray<double,1>& x, rarray<double,1>& y, rarray<double,1>& z) {
   int n = std::min(x.size(), std::min(y.size(),z.size()));
   for (int i=0: i<n: i++) {</pre>
      x[i] = double(i) * double(i):
      v[i] = double(i+1)*double(i-1);
      z[i] = 0.0:
// Add a*x+y to z. x, y, and z are arrays and a is a scalar.
void mydaxpy(double a, const rarray<double.1>& x.
           const rarray<double,1>& y, rarray<double,1>& z) {
   int n = std::min(x.size(), std::min(y.size(),z.size()));
   for (int i=0: i<n: i++)</pre>
      z[i] += a * x[i] + y[i];
```

How would you OpenMP-parallelize this?

Ramses van Zon

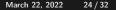

#### Parallelizing the loops

Things to consider when parallelizing:

• Where is the concurrency?

I.e. what loops have independent iterations, so they may be done in parallel?

- If we divide the work over threads, which variables do the threads need to know about?
- Which ones are shared, which ones are to be private?

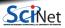

#### Parallel DAXPY

```
void init(rarray<double,1>& x, rarray<double,1>& y, rarray<double,1>& z) {
    int n = std::min(x.size(), std::min(y.size(),z.size()));
    #pragma omp parallel default(none) shared(x,y,z,n)
```

```
#pragma omp for
      for (int i=0; i<n; i++) {</pre>
         x[i] = double(i)*double(i);
         v[i] = double(i+1)*double(i-1);
         z[i] = 0.0:
void mydaxpy(double a, const rarray<double,1>& x,
              const rarray<double.1>& v. rarray<double.1>& z) {
   int n = std::min(x.size(), std::min(y.size(),z.size()));
   #pragma omp parallel default(none) shared(x,y,a,z,n)
      #pragma omp for
      for (int i=0: i<n: i++)</pre>
         z[i] += a * x[i] + y[i];
         Ramses van Zon
                                PHY1610 - High Performance Scientific Computing with OpenMP
```

#### For your convenience

short-hand/combined pragmas

#pragma omp parallel

and

#pragma omp for

may be combined to

#pragma omp parallel for

Also note that instead of a code block with curly braces, a single line or a single loop with a single lines can be a parallel region.

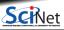

## Parallel DAXPY, simplifications

```
void init(rarray<double,1>& x, rarray<double,1>& y, rarray<double,1>& z) {
   int n = std::min(x.size(), std::min(y.size(),z.size()));
   #pragma omp parallel default(none) shared(n,x,y)
      #pragma omp for
      for (int i=0; i<n; i++) {</pre>
         x[i] = double(i)*double(i);
         y[i] = double(i+1)*double(i-1);
         z[i] = 0.0;
void mydaxpy(double a, const rarray<double,1>& x,
              const rarray<double,1>& y, rarray<double,1>& z) {
   int n = std::min(x.size(), std::min(v.size(),z.size()));
   #pragma omp parallel default(none) shared(n,x,y,a,z)
      #pragma omp for
      for (int i=0; i<n; i++)</pre>
         z[i] += a * x[i] + y[i];
         Ramses van Zon
                               PHY1610 - High Performance Scientific Computing with OpenMP
```

March 22. 2022

28 / 32

#### Parallel DAXPY, simplifications

void init(rarray<double,1>& x, rarray<double,1>& y, rarray<double,1>& z) {
 int n = std::min(x.size(), std::min(y.size(),z.size()));
 #pragma omp parallel for default(none) shared(n,x,y)

```
#pragma omp parallel for default(none) shared(n,x,y,a,z)
```

```
for (int i=0; i<n; i++)
    z[i] += a * x[i] + y[i];</pre>
```

Ramses van Zon

PHY1610 - High Performance Scientific Computing with OpenMP

## Parallel DAXPY, simplifications

```
void init(rarray<double,1>& x, rarray<double,1>& y, rarray<double,1>& z) {
   int n = std::min(x.size(), std::min(y.size(),z.size()));
  #pragma omp parallel for default(none) shared(n,x,y)
  for (int i=0: i<n: i++) {</pre>
         x[i] = double(i)*double(i);
         y[i] = double(i+1)*double(i-1);
         z[i] = 0.0;
void mydaxpy(double a, const rarray<double,1>& x,
             const rarray<double,1>& y, rarray<double,1>& z) {
   int n = std::min(x.size(), std::min(v.size(),z.size()));
  #pragma omp parallel for default(none) shared(n,x,y,a,z)
  for (int i=0: i<n: i++)</pre>
         z[i] += a * x[i] + v[i]:
```

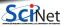

### Parallel DAXPY performance

\$ make mydaxpy \$ ./mydaxpy Tock registers 0.3936 sec \$ make mydaxpy-parallel \$ export OMP\_NUM\_THREADS=16 \$ ./mydaxpy-parallel Tock registers 0.07156 sec

5.5 times faster!

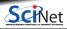

Ramses van Zon

#### Getting reliable timing: get your own cores!

To get reliable timings, on the teach01 node, first grab a compute node for your self, i.e, do:

\$ debugjob -n 8 # from teach.scinet.utoronto.ca i.e. teach01 \$ cd \$SCRATCH/omp \$ source setup

If you leave out -n 8 you only get one core, so you can't do parallelism.

Or submit a job script with sbatch!

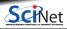